# **ABL**

# **Energy Management System eMS home**

Kurzanleitung, Stand 09/2021, Artikelnummer: 0301674\_DE\_a

#### **1. Gültigkeitsbereich**

Dieses Dokument gilt für das Energy Management System eMS home mit den Kommunikations-Schnittstellen LAN und RS485.

### **2. Anschluss und Inbetriebnahme**

Vor dem Betrieb muss Ihr Energy Management System eMS home von einer qualifizierten Elektrofachkraft installiert und in Betrieb genommen werden: Die Installation ist in der separaten Installationsanleitung beschrieben, die in digitaler Form (PDF) über die Webseite [www.ablmobility.de](http://www.ablmobility.de) bereitgestellt wird.

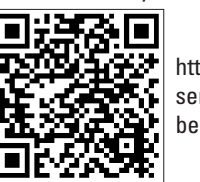

#### **GEFAHR!**

#### Lebensgefahr durch Stromschlag

An den spannungsführenden Bauteilen liegen lebensgefährliche Spannungen an. Elektroverteiler vor Installations- bzw. War-

- tungsarbeiten spannungsfrei schalten und gegen unbeabsichtigtes Wiedereinschalten sichern.
- Sicherstellen, dass die Leiter, die an den Zähler angeschlossen werden sollen, spannungsfrei sind.
- Die Installations- und Wartungsarbeiten an diesem Gerät dürfen ausschließlich nur von einer autorisierten Elektrofachkraft durchgeführt werden.

Das Energy Management System wird über den Außenleiter L1 mit Strom versorgt. Es müssen mindestens der Außenleiter L1 und der Neutralleiter N angeschlossen werden, damit sich das Gerät einschaltet.

# **3. Bestimmungsgemäßer Gebrauch**

Das Energy Management System eMS home ist ein Messgerät, das elektrische Messwerte am Anschlusspunkt ermittelt und über LAN oder RS485 zur Verfügung stellt.

Bei diesem Produkt handelt es sich NICHT um einen Elektrizitätszähler für Wirkverbrauch im Sinne der EU-Richtlinie 2004/22/EG (MID); es darf nur für interne Abrechnungszwecke verwendet werden. Die Daten, die das Energy Management System über die Energiegewinnung Ihrer Anlage sammelt, können von den Daten des Haupt-Energiezählers abweichen.

Das Energy Management System darf entsprechend seiner Einordung in die Überspannungskategorie III ausschließlich in der Unterverteilung bzw. Stromkreisverteilung auf Verbraucherseite hinter dem Energiezähler des EVU angeschlossen werden.

- Für den Anschluss per LAN:  $1 \times$  Netzwerkkabel
- Für den Betrieb mit Stromwandler: 3 × Stromwandler und Anschlusskabel für **Stromwandler**
- **6. Sicherheitshinweise**

Das Energy Management System ist ausschließlich für den Einsatz im Innenbereich geeignet. Das Energy Management System ist für die Verwendung in Mitgliedsstaaten der EU und USA zugelassen. Setzen Sie das Energy Management System ausschließlich unbeschädigt und nach den Angaben der beiliegenden Dokumentationen ein. Ein anderer Einsatz sowie der Einsatz von beschädigten Geräten kann zu Sach- oder Personenschäden führen.

[https://www.ablmobility.de/de/](https://www.ablmobility.de/de/service/downloads.php#bedienungsanleitungen) [service/downloads.php#](https://www.ablmobility.de/de/service/downloads.php#bedienungsanleitungen) [bedienungsanleitungen](https://www.ablmobility.de/de/service/downloads.php#bedienungsanleitungen)

- **Energy Management System nur in trockener** Umgebung verwenden und von Flüssigkeiten fernhalten.
- **Energy Management System nur in zugelassenen** Gehäusen oder Elektroverteilern nach dem EVU-Zähler installieren, so dass sich die Anschlüsse für die Außen- und den Neutralleiter hinter einer Abdeckung oder einem Berührungsschutz befinden.
- Die Gehäuse oder Elektroverteiler dürfen nur über Schlüssel oder Werkzeug zugänglich sein, um den Zugang auf befugtes Personal zu beschränken.
- **Elektroverteiler vor Installations- bzw. War**tungsarbeiten spannungsfrei schalten und gegen unbeabsichtigtes Wiedereinschalten sichern.
- **Energy Management System vor dem Reinigen** spannungsfrei schalten und nur mit einem trockenen Tuch reinigen.
- Vorgeschriebene Mindestabstände zwischen dem Netzwerkkabel und netzspannungsführenden Installationskomponenten einhalten oder geeignete Isolierungen verwenden.

Aus Sicherheitsgründen ist es untersagt, das Produkt einschließlich der Software zu verändern oder Bauteile einzubauen, die nicht ausdrücklich von ABL für dieses Produkt empfohlen oder vertrieben werden. Jede andere Verwendung des Produkts als in der bestimmungsge-

mäßen Verwendung beschrieben gilt als nicht bestimmungsgemäß. Unerlaubte Veränderungen, Umbauten oder Reparaturen sowie das Öffnen des Produktes sind verboten.

Die beigefügten Dokumentationen sind Bestandteil des Produkts und müssen gelesen, beachtet und jederzeit zugänglich aufbewahrt werden.

### **4. Unterstützte Produkte und Softwareausführungen**

■ Kein ISDN-Kabel am Netzwerkanschluss des Energy Management System anschließen.

Informationen zu den unterstützten Produkten, zu den einzelnen Funktionen Ihrer vorinstallierten Software sowie Firmware-Updates finden Sie auf unserer Webseite [www.ablmobility.de](http://www.ablmobility.de).

### **5. Lieferumfang**

- $\blacksquare$  1 x Energy Management System eMS home
- $\blacksquare$  1 × Kurzanleitung
- $\blacksquare$  2  $\times$  Anschlussstecker für RS485-Schnittstelle
- $\blacksquare$  2 × Abschlusswiderstände
- $\blacksquare$  2 × Steckbrücken
- Bei Verlegung im Außenbereich muss das Netzwerkkabel durch einen geeigneten Überspannungsschutz gesichert sein.
- Sichern Sie Ihre Solaranlage mit Wechselrichter durch einen geeigneten Überspannungsschutz ab.

■ Das Energy Management System nicht außerhalb der spezifizierten technischen Daten betreiben.

 $\frac{1}{100}$   $\frac{1}{100}$   $\frac{1}{100}$   $\frac{1}{100}$   $\frac{1}{100}$   $\frac{1}{100}$ 

Die Montage der beiden Abschlusswiderstände sowie der beiden Steckbrücken wird in der zugehörigen Installationsanleitung beschrieben:

[https://www.ablmobility.de/de/service/downloads.](https://www.ablmobility.de/de/service/downloads.php#bedienungsanleitungen) [php#bedienungsanleitungen](https://www.ablmobility.de/de/service/downloads.php#bedienungsanleitungen)

Setzen Sie sich bei unvollständigem Lieferumfang oder Beschädigungen mit Ihrem Fachhändler in Verbindung.

Zusätzlich benötigtes Material (nicht im Lieferumfang enthalten):

# **GEFAHR!**

### Lebensgefahr durch Stromschlag

An den spannungsführenden Bauteilen liegen lebensgefährliche Spannungen an.

■ Dauerbetrieb des Energy Management System bei 55 °C Umgebungstemperatur nicht zulässig

#### $\bigwedge$ **GEFAHR!**

- Nennspannung/Aderisolierung: 300 V RMS
	- Kabelquerschnitt:  $0.25$  ...  $1.5$  mm<sup>2</sup>
	- Kabeltyp: starr oder flexibel
		- Empfehlung: Standard-Kabel von AlphaWire mit der Bezeichnung 2466C verwenden. Alternativ kann auch ein CAT5e-Kabel verwendet werden.

■ Die RS485-Schnittstelle des angeschlossenen Gerätes muss die Anforderungen einer Sicherheitskleinspannung erfüllen.

 *Abbildung: Vergrößerter Ausschnitt des Bildes von oben MIT Stecker*

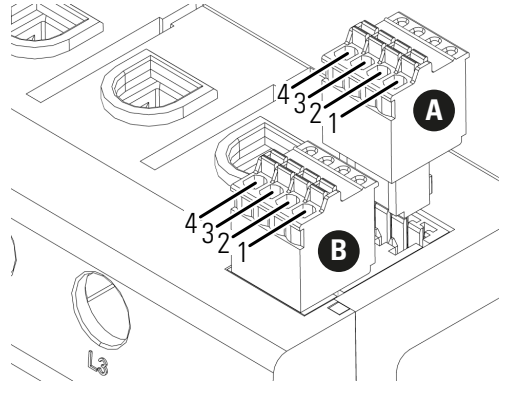

#### Anschlussplan für RS485-Stecker:

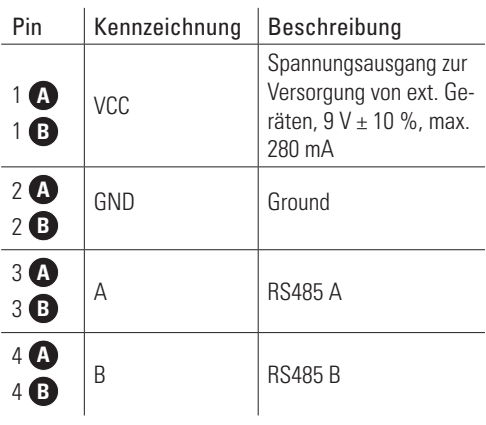

# <span id="page-0-1"></span>**12. LED-Zustände**

#### **Status-LED**

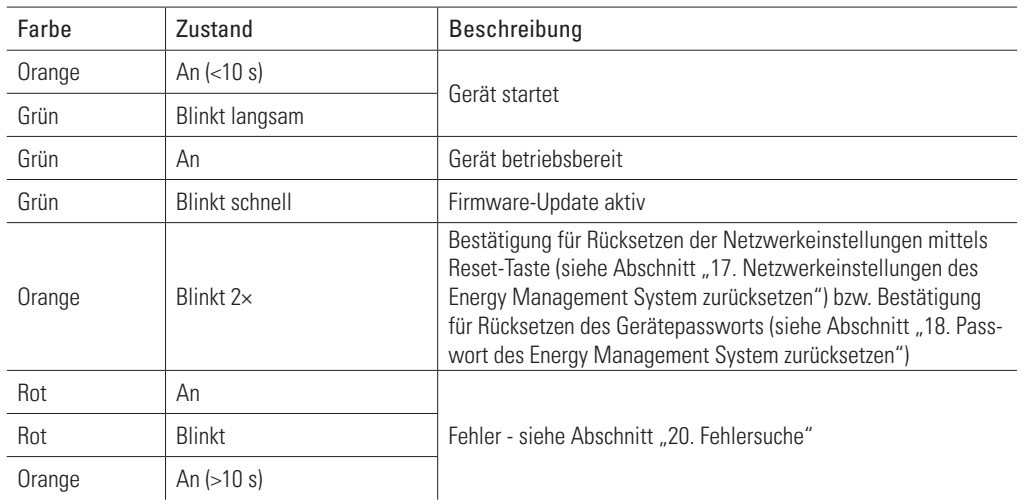

# **Netzwerk-LED**

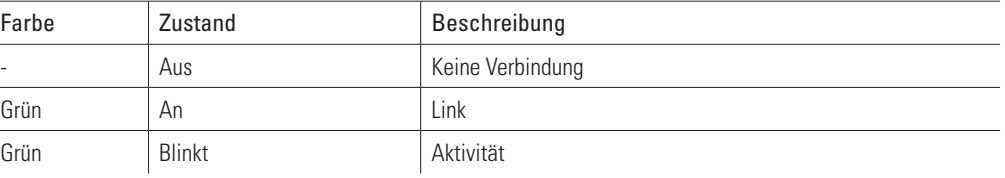

### **Serial-Bus-LED**

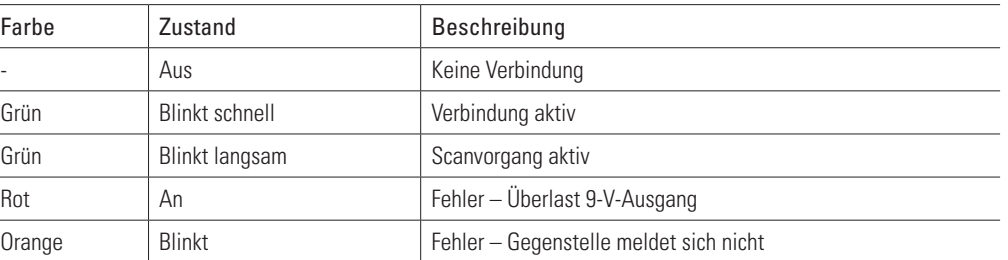

- 
- 

- 
- 

# **ACHTUNG!**

#### Beschädigung oder Zerstörung des Energy Management System vermeiden

Beschädigung oder Zerstörung des Energy Management System durch Überspannung auf dem Netzwerkkabel

Wenn Netzwerkkabel im Außenbereich verlegt werden, können z. B. durch Blitzschlag Überspannungen entstehen.

Beschädigung oder Zerstörung des Energy Management System durch unsachgemäßen Gebrauch

### <span id="page-0-0"></span>**7. Technische Daten**

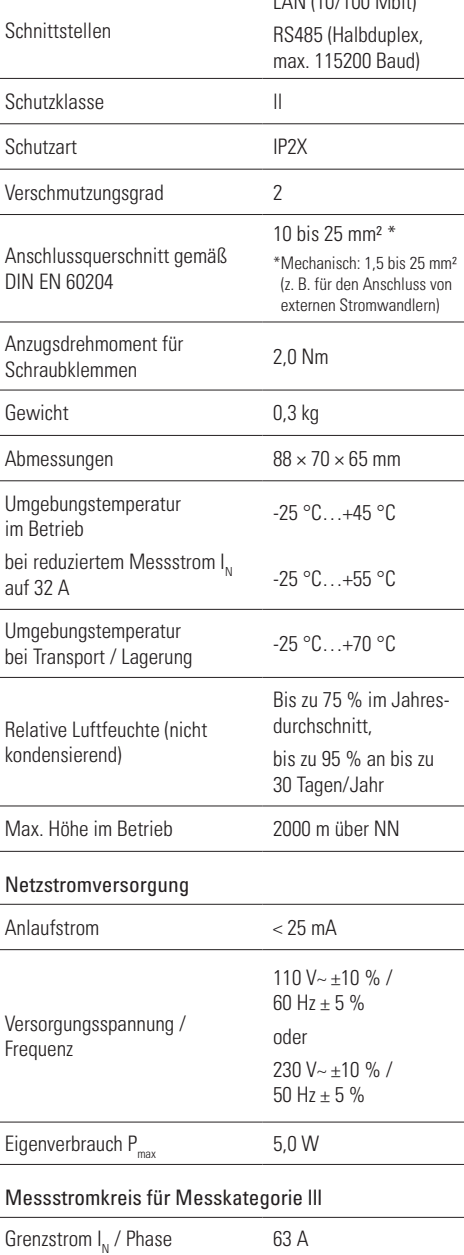

Bemessungsspannung max. 230/400 V~ Frequenzbereich  $50/60$  Hz  $\pm$  5 %

#### **8. Betrieb des Energy Management System bei 55 °C Umgebungstemperatur**

Für den Betrieb des Energy Management System bei Umgebungstemperaturen bis max. 55 °C gelten folgende Bedingungen:

Lebensgefahr durch Stromschlag oder Brand An den spannungsführenden Bauteilen liegen lebensgefährliche Spannungen an.

- Absicherung darf 32 A nicht überschreiten. Für höhere Ströme sind ext. Stromwandler einzusetzen.
- **Energy Management System muss mind. mit** 10 mm²-Leitungen angeschlossen werden, deren Länge 1 m nicht unterschreiten darf.

### **9. Lieferkonfiguration**

2 × LAN- und 2 × RS485-Schnittstelle (nur mit geeignetem RS485-Kabel)

### **10. Produktbeschreibung**

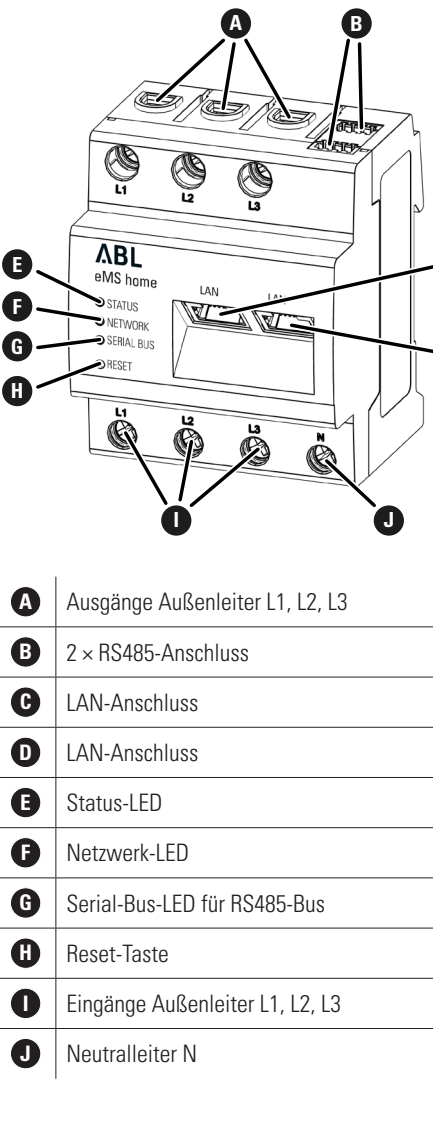

**D**

**C**

# **11. RS485-Schnittstelle**

Für den Anschluss von externen Geräten an die RS485- Schnittstelle des Energy Management System sind folgende Punkte zu beachten:

#### Anforderung an das Kabel:

#### Anforderung an die Verlegung:

- Im Anschlussbereich der RS485-Schnittstelle des Energy Management System muss mechanisch sichergestellt sein, dass einzelne Adern des Anschlusskabels einen Abstand von mind. 10 mm zu spannungsführenden Teilen haben.
- Das Anschlusskabel muss separat von den Netzleitungen im Verteiler und auf der Installationsstrecke verlegt sein.

#### Anforderungen an die Gegenstelle:

© ABL GmbH 2021 | Alle Daten dienen nur zur Information | Änderungen vorbehalten | Kurzanleitung eMS home 0301674\_DE\_a © ABL GmbH 2021 | Alle Daten dienen nur zur Information | Änderungen vorbehalten | Kurzanleitung eMS home 0301674\_DE\_a

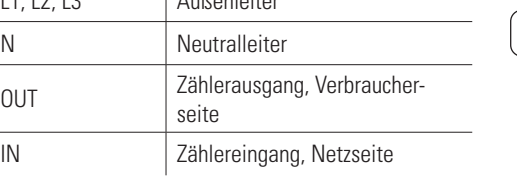

Abschnitt "19. Energy Management System neu

#### **GEFAHR!**  $\sqrt{k}$

### **14. Elektrischer Anschluss bei indirekter Messung mit Stromwandlern**

- **1** Energy Management System auf Hutschiene montieren. Dazu Energy Management System an der Oberkante der Hutschiene einhaken und andrücken, bis es einrastet.
- **2** Je einen Stromwandler an die Außenleiter L1, L2 und L3 anschließen.

Lebensgefahr durch Stromschlag an den Anschlüssen der Stromwandler

#### $\sqrt{k}$ **ACHTUNG!**

- Auf Grund der Art des Anschlusses liegt an den Leitern k/s1 und l/s2 eine Netzspannung von 230 V an!
- Bringen Sie an dieser Stelle vor Ort einen Hinweis mit dieser Information an, um Unfälle zu vermeiden.
- **3** An jeden Stromwandler je ein Kabel für die Sekundärstrommessung an die Anschlüsse k/s1 und I/s2 anschließen. Dabei zulässigen Anschlussquerschnitt des Energy Management System beachten (siehe Abschnitt ["7. Technische Daten"](#page-0-0)).
- **4** Die Anschlusskabel für die Strommessung an das Energy Management System anschließen und das Anzugsdrehmoment für Schraubklemmen beachten (siehe Abschnitt ["7. Technische Daten"\)](#page-0-0).
- **5** Die Anschlusskabel für die Spannungsmessung an das Energy Management System anschließen und das Anzugsdrehmoment für Schraubklemmen beach-ten (siehe Abschnitt ["7. Technische Daten"](#page-0-0)). **6** Die Anschlusskabel für die Spannungsmessung an
- 

die Außenleiter L1, L2 und L3 anschließen.

Die folgende Abbildung ist ein Anschlussbeispiel.

Das Energy Management System muss durch den Endanwender mittels einer frei zugänglichen Zählersicherung oder eines zusätzlichen Ausschalters span-

- Mit einem spitzen Gegenstand die Reset-Taste wie folgt drücken:
- $1 \times$  lang (zwischen 3 und 5 s), danach innerhalb von 1 s:  $1 \times$  kurz (0.5 s)

nungsfrei schaltbar sein.

# $\blacksquare$ **Ausschalter**

### Auf korrekte Zuordnung der Phasen achten

Stellen Sie sicher, dass die Phasen jeweils korrekt zugeordnet sind. Andernfalls liefert das Energy Management System falsche Messwerte.

# **16. Benutzeroberfläche aufrufen**

Finden des Energy Management System im Netzwerk (Nutzen der UPnP-Funktion)

■ Sicherstellen, dass mindestens der Außenleiter L1 und der Neutralleiter N am Energy Management System angeschlossen sind.

Hinweis: Das Energy Management System wird von Windows-Rechnern im selben Netzwerk automatisch über den UPnP-Dienst erkannt und in der Netzwerkumgebung angezeigt. Dadurch kann der Benutzer das Gerät im Netzwerk finden, falls die IP-Adresse nicht bekannt ist. Voraussetzung ist, dass das lokale Netzwerk als "Heimnetzwerk" oder "Arbeitsplatznetzwerk" und nicht als "Öffentliches Netzwerk" konfiguriert ist. Die UPnP-Funktion ist im Energy Management System werksseitig aktiviert.

- **1** Den Datei-Explorer öffnen und unterhalb der Laufwerke den Punkt Netzwerk" auswählen.
- **2** Das Energy Management System wird neben anderen Netzwerk-Geräten wie z. B. Druckern angezeigt.
- **3** Ein Doppelklick auf das Gerätesymbol mit dem Produktnamen samt Seriennummer (Beispiel: eMS home-xxxxxxx) öffnet den Browser mit der Benutzeroberfläche des Energy Management System.

#### Aufrufen der Benutzeroberfläche über die IP-Adresse

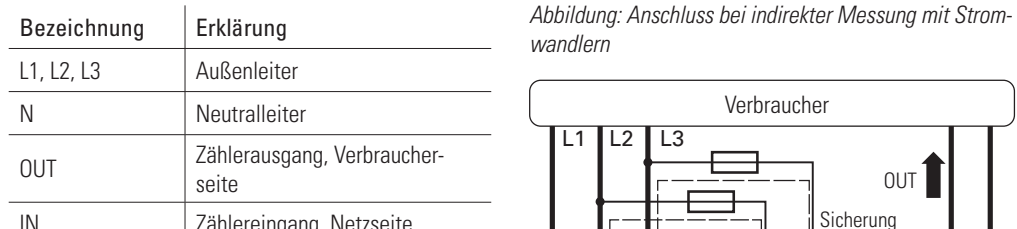

- **1** In der Adresszeile des Browsers die IP-Adresse des Energy Management System eingeben.
- **2** Enter-Taste drücken
- Die Benutzeroberfläche des Energy Management System öffnet sich.

### <span id="page-1-0"></span>**17. Netzwerkeinstellungen des Energy Management System zurücksetzen**

- Mit einem spitzen Gegenstand die Reset-Taste wie folgt drücken:
- $1 \times$  kurz (0,5 s), danach innerhalb von 1 s:  $1 \times$  lang (zwischen 3 s und 5 s).

# **18. Passwort des Energy Manage-**

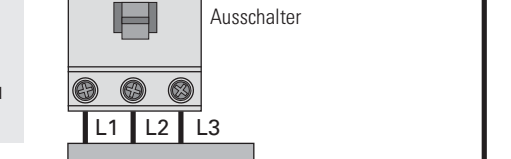

# <span id="page-1-1"></span>**ment System zurücksetzen**

 $\leftarrow$  +49 (0) 9123 188-0 +49 (0) 9123 188-188

 $\boxtimes$  $\bigoplus$ 

Wurde der Befehl korrekt erkannt, blinkt die Status-LED zweimal orange (siehe Abschnitt ["12. LED-Zustände"](#page-0-1)). Das Passwort wird auf den Auslieferungszustand (siehe Typenschild am Gerät) zurückgesetzt.

### <span id="page-1-3"></span>**19. Energy Management System neu starten**

 Mit einem spitzen Gegenstand die Reset-Taste mindestens 6 s lang drücken.

### <span id="page-1-2"></span>**20. Fehlersuche**

#### Die Status-LED leuchtet nicht.

Das Energy Management System wird nicht mit Strom versorgt.

- Anschluss von L1 bis L3 erneut prüfen.
- Die Stromwandler sind nicht konfiguriert. Stromwandler in der Weboberfläche aktivieren und das korrekte Wandlerverhältnis einstellen.

## **13. Elektrischer Anschluss bei direkter Messung**

Es ist sicherzustellen, z. B. durch eine Sicherung, dass der maximal zulässige Strom je Phase nicht überschritten wird.

- **1** Energy Management System auf Hutschiene montieren. Dazu Energy Management System an der Oberkante der Hutschiene einhaken und andrücken, bis es einrastet.
- **2** Die Leiter an das Energy Management System anschließen. Dabei zulässigen Anschlussquerschnitt und Anzugsdrehmoment für Schraubklemmen be-achten (siehe Abschnitt ["7. Technische Daten"\)](#page-0-0):
- Bei einem dreiphasigen Stromnetz die Außenleiter L1, L2 und L3 und den Neutralleiter N gemäß Anschlussplan an das Energy Management System anschließen.
- Bei einem einphasigen Stromnetz den Außenleiter L1 und den Neutralleiter N gemäß Anschlussplan an das Energy Management System anschließen.

Die folgende Abbildung ist ein Anschlussbeispiel.

Das Energy Management System muss durch den Endanwender mittels einer frei zugänglichen Zählersicherung oder eines zusätzlichen Ausschalters spannungsfrei schaltbar sein.

# **ACHTUNG!**

Auf korrekte Zuordnung der Phasen achten Stellen Sie sicher, dass die Phasen jeweils korrekt zugeordnet sind. Andernfalls liefert das Energy Management System falsche Messwerte.

*Abbildung: Anschluss bei direkter Messung*

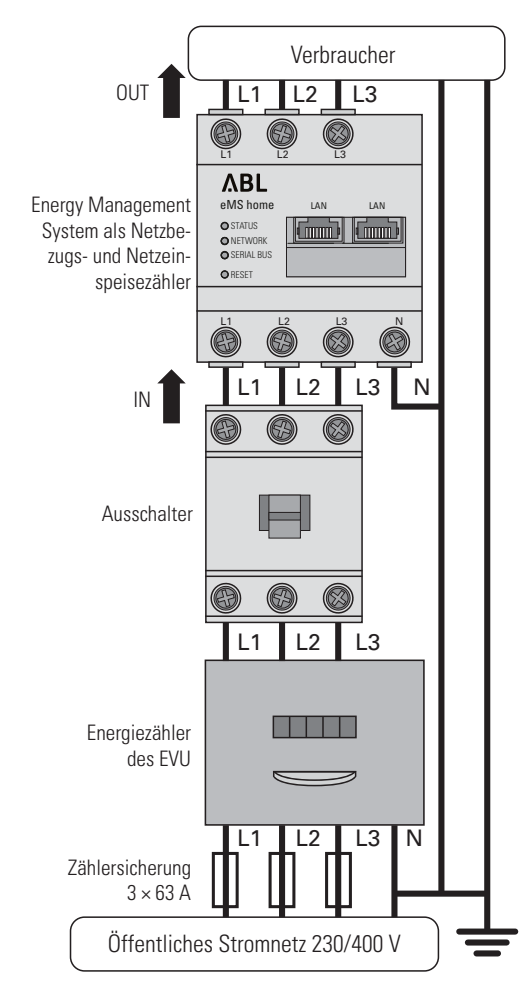

L1 L2 L3

L1 L2 L3

N

 $\overline{1}$ 

 $\equiv$ 

I/s2

I/s2

I/s2

k/s1

k/s1

Verbraucher

O STATU<br>
O NETW<br>
O SERIAI

 $\circledcirc$ Q **ABL** 

 $\bullet$   $\bullet$   $\bullet$   $\bullet$ 

**<u>tomb</u> [from**]

Sicherung 3 x 10/16 A

OUT<sup>1</sup>

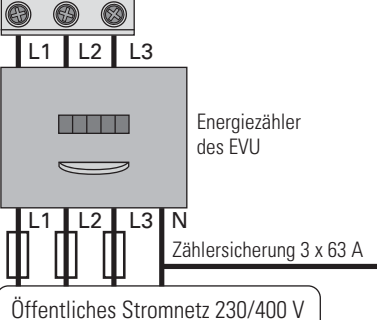

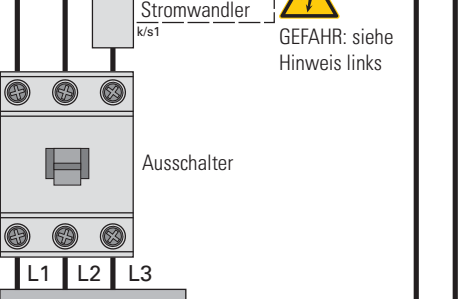

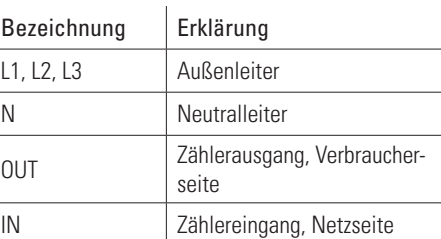

# **15. Inbetriebnahme**

Hinweis: Energy Management System ausschließlich mit einem PC/Laptop in Betrieb nehmen.

- **1** Energy Management System mit der Abdeckung oder dem Berührungsschutz der Unterverteilung abdecken.
- **2** Netzwerkkabel am Netzwerkanschluss des Energy Management System anschließen.
- **3** Das andere Ende des Netzwerkkabels mit einem Router/Switch bzw. direkt mit dem PC/Laptop verbinden.
- **4** Unterverteilung wieder mit Strom versorgen.
- Die LEDs des Energy Management System leuchten während des Startvorgangs.

# **Kontakt / Contact**

# **ABL**

#### ABL GmbH

Albert-Büttner-Straße 11 91207 Lauf an der Pegnitz Deutschland

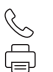

info@abl.de www.ablmobility.de

# CE

Die Status-LED leuchtet oder blinkt rot. Es liegt ein Fehler vor.

- Energy Management System neu starten (siehe
- [starten"\)](#page-1-3). ■ Bitte kontaktieren Sie Ihren Servicetechniker oder Installateur.

Die Netzwerk-LED leuchtet nicht oder der Energy Management System wird im Netzwerk nicht gefunden.

Das Netzwerkkabel ist nicht korrekt an den Netzwerkanschluss angeschlossen.

- Sicherstellen, dass das Netzwerkkabel korrekt an den Netzwerkanschluss angeschlossen ist.
- demselben lokalen Netzwerk. Energy Management System mit demselben Router/

Das Energy Management System befindet sich nicht in

Switch verbinden.

#### Die Serial-Bus-LED blinkt orange oder rot-grün.

 Meldung in der Weboberfläche unter Sensoreinstellung prüfen, welche Sensoren keine Antwort mehr liefern. Gegebenenfalls Verkabelung zum Sensor prüfen oder Sensor austauschen.

#### Das Energy Management System liefert unrealistische Messwerte.

Das Energy Management System wurde nicht korrekt angeschlossen.

#### Die Benutzeroberfläche kann nicht über die IP-Adresse des Energy Management System aufgerufen werden.

- Den Netzwerkadministrator kontaktieren.
- Weitere Informationen finden Sie in der zugehörigen Installationsanleitung unter: [https://www.ablmobility.de/de/service/down](https://www.ablmobility.de/de/service/downloads.php#bedienungsanleitungen )[loads.php#bedienungsanleitungen](https://www.ablmobility.de/de/service/downloads.php#bedienungsanleitungen )

# **21. Umweltfreundliche Entsorgung**

Das Energy Management System nach den vor Ort gültigen Entsorgungsvorschriften für Elektro-

# **22. Open Source-Lizenzen**

Dieses Produkt beinhaltet unter anderem auch Open

Source Software, die von Dritten entwickelt wurde. Es handelt sich hierbei im Besonderen um die Lizenzen GPL und LGPL.

Die Lizenztexte mit den dazugehörigen Hinweisen finden Sie auf der Benutzeroberfläche des Energy Management System.

nikschrott entsorgen.

## **23. Kontakt**

Bei technischen Problemen wenden Sie sich bitte an Ihren Servicetechniker oder Installateur.